# **Отопительный контроллер ZONT H-1000 Руководство по настройке**

- Установите на ПК Драйвер «CDM20814 Setup» необходимый для подключения устройства по USB
- Сохраните на ПК архив с Утилитой настройки и Настроечным профилем и распакуйте его
- Запустите **Утилиту настройки**

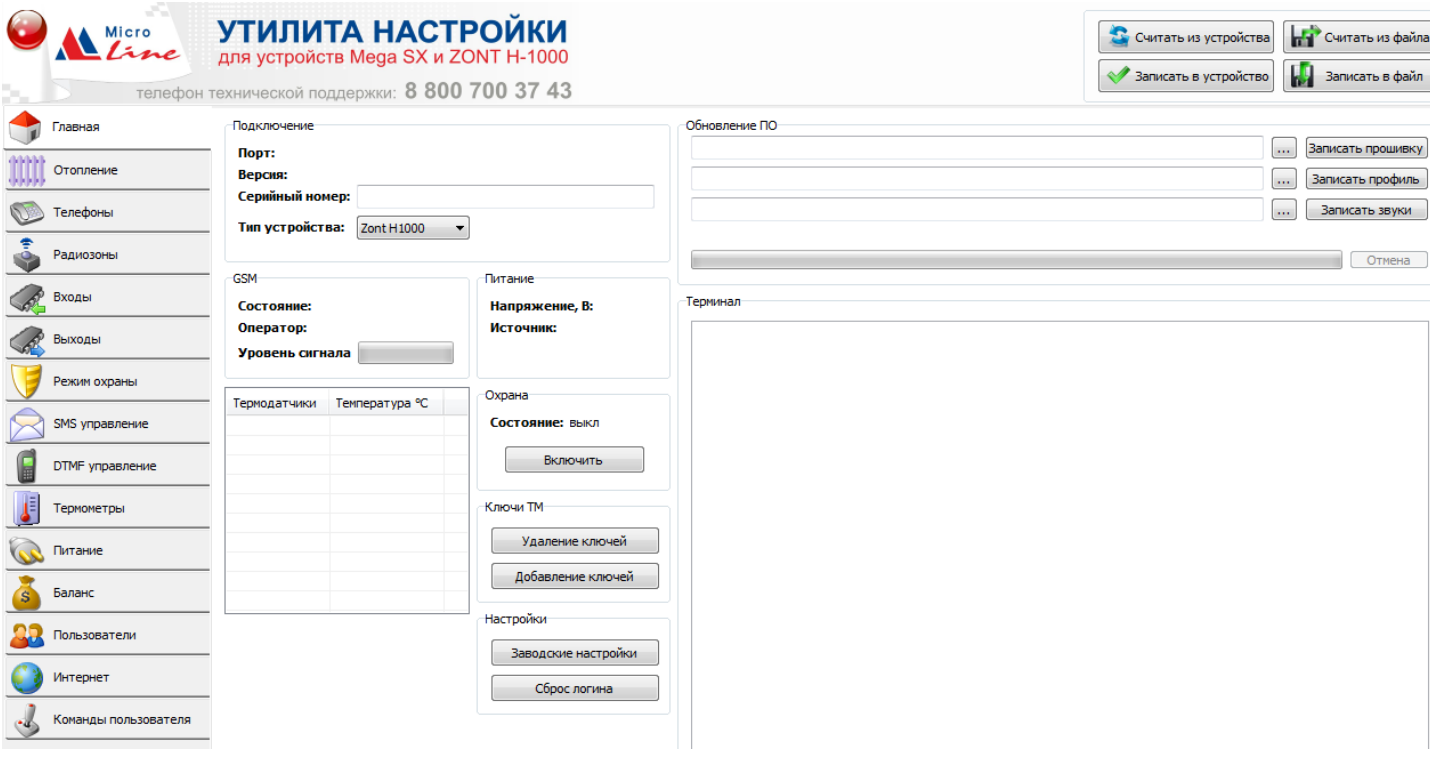

- Подключите устройство к ПК через USB-порт с помощью кабеля из комплекта поставки.
- Дождитесь смены цвета индикатора в левом углу рабочего поля на зеленый цвет и появлением информации в строках "Порт", «Версия", «Серийный номер»:

**Порт** - название USB/COM порта, через который установлено соединение между устройством и ПК. **Серийный номер** - серийный номер устройства для регистрации в WEB-сервисе. **Версия** - версия программного обеспечения устройства.

 Загрузите в Утилиту настройки текущие параметры Конфигурации из памяти подключенного устройства. Для этого нажмите кнопку

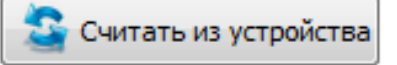

- Выполните настройку Устройства (измените параметры, установленные по умолчанию) в зависимости от решаемых задач и подключаемого оборудования.
	- *Порядок настройки Устройства см. в разделе «Утилита Настройки» »*

После изменения настроек, их необходимо записать в память устройства. Для этого нажмите кнопку

Записать в устройство

 *Обратите внимание! Считать новую конфигурацию можно не только из устройства, но и из файла, сохраненного на вашем ПК. Для этого предназначена кнопка*

**НАР** Считать из файла

*При любых изменениях настроек, рекомендуется предварительно сохранять текущую конфигурацию в отдельном файле. Для этого используйте кнопку* Записать в файл

# **Настройка контуров отопления**

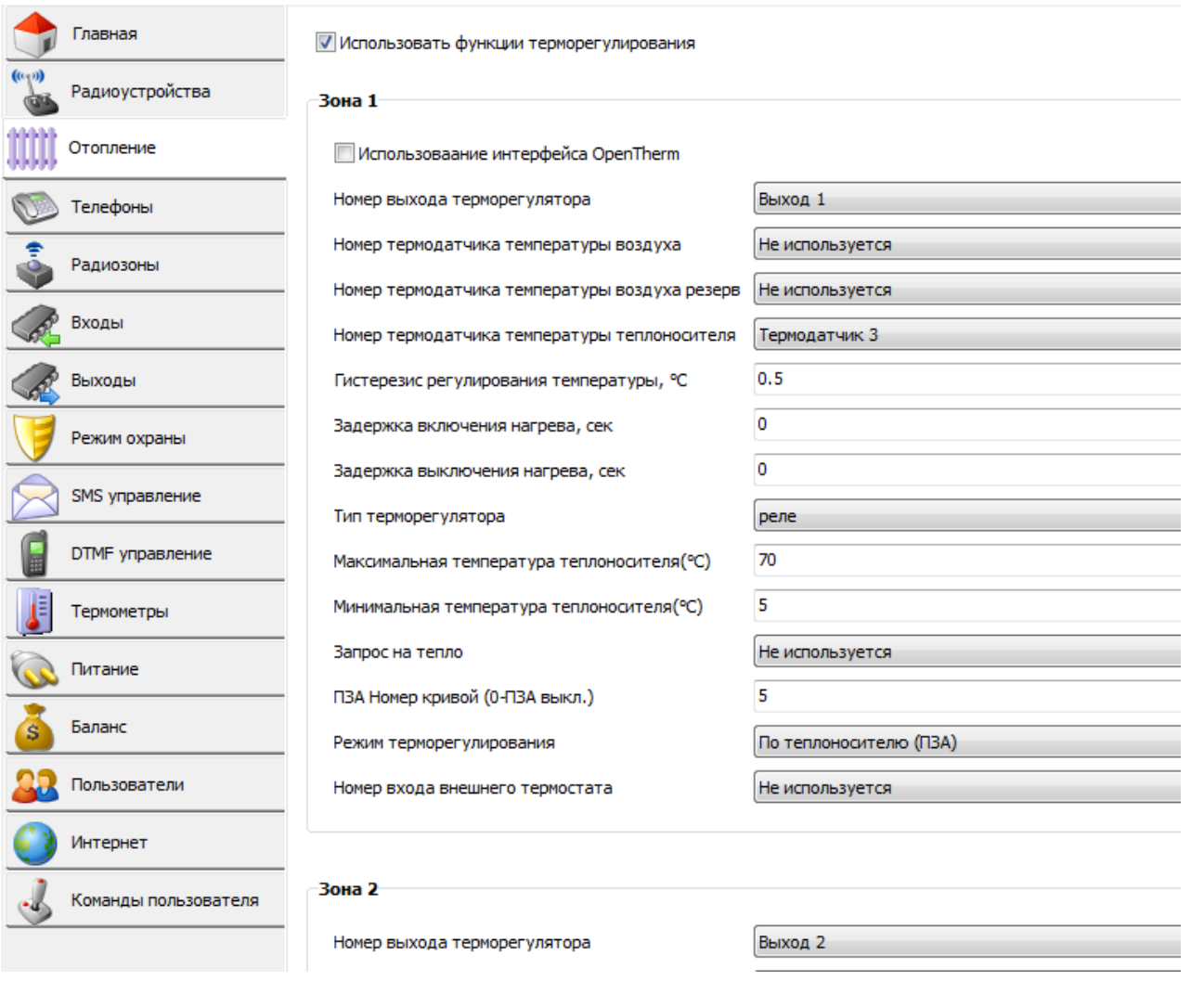

*Внимание! Внимание! Первый контур регулирования может обрабатывать запрос тепла от других зон. Для данного контура нужно задавать датчик температуры теплоносителя. Контуры 2 - 6 – не обрабатывают запрос тепла.*

# **Описание выполняемых операций**

#### **Использование интерфейса OpenTherm**

Включение данной настройки позволяет осуществлять регулирование работы котла по OpenTherm интерфейсу. Датчик температуры теплоносителя задавать в этом случае не требуется.

#### **Номер выхода терморегулятора**

Для настройки отопительного контура нужно определить выходы устройства, которыми будет осуществляться регулирование (номер выхода контроллера, к которому подключен насос или смеситель или сам котѐл). При подключении трѐхходового клапана используется два выхода (заданный в настройках и заданный+1).

Назначением выхода определяется способ использования контура отопления. Если выбрать настройку "Используется без управления выходом", то контур будет задействован, но сам управлять терморегулятором не будет, он может формировать запрос на тепло от первой зоны.

Номер выхода терморегулятора

.

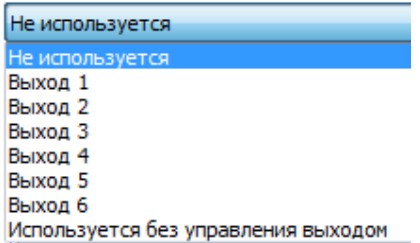

*Внимание! Если в качестве терморегулятора зоны используется трѐхходовой кран, то для управления им используется два выхода. Для вращения в сторону открытия тепла используется выход, указанный в настройках. Для вращения в сторону перекрытия тепла используется выход с номером, указанным в настройках. ПЛЮС для этих выходов должен быть ОДИН.*

#### **Номер термодатчика температуры воздуха**

Выбор номера термодатчика, используемого для измерения температуры воздуха в помещении и по которому осуществляется регулирование.

#### **Номер резервного термодатчика температуры воздуха**

Выбор номера термодатчика, используемого в качестве резервного для обеспечения регулирования при неисправности основного термодатчика.

#### **Гистерезис регулирования**

Настройка используется для исключения частых включений выключений регулятора. Если регулирование происходит по воздуху, то гистерезис применяется к датчику температуры воздуха. Если регулирование происходит по теплоносителю, то гистерезис применяется к датчику температуры теплоносителя.

#### **Задержка включения нагрева**

#### **Задержка выключения нагрева**

Настройки используются для задания задержек работы терморегулятора (выбег насоса). Применяется только для типа терморегулятора "Реле".

#### **Тип терморегулятора**

Настройка определяет принцип работы терморегулятора для данной зоны терморегулирования.

#### *Реле* - Выход в режиме нагрева постоянно включен

*Двухходовик* (двухходовой кран, управление осуществляется по двум проводам) - Включение Выхода в режиме нагрева осуществляется на заданное время и происходит 1 раз в 10 сек. Пример - термическая термоголовка..

Трёхходовик (трёхходовой кран, управление осуществляется по трём проводам, используются два выхода - заданный в настройках и заданный+1). – «Заданный в настройках» включается на заданное время 1

раз в 10 сек при нагреве. «Заданный + 1» - включается 1 раз в 10 сек в режиме охлаждения. Пример - кран с электрическим сервоприводом.

*Внимание! Трѐхходовик и Двухходовик в зоне гистерезиса не включаются. Для них можно настроить время работы выходов и добавку времени на 1 градус, для того чтобы при большей разности температур происходило более быстрое нахождение правильного положения смесителя.*

- **Максимальная температура теплоносителя**
- **Минимальная температура теплоносителя**

Настройка порогов, ограничивающих регулирование при использовании датчика температуры теплоносителя.

#### **Запрос на тепло**

Вторичные контуры могут выдавать запрос на тепло первому контуру. Причѐм можно указать желаемую температуру теплоносителя при запросе тепла от каждого контура. При одновременном запросе тепла от нескольких контуров будет установлена температура теплоносителя с наибольшим значением.

Варианты запросов тепла:

- 1. *Макс. температура зоны 1* запрашивается максимальная температура теплоносителя зоны 1.
- 2. *Требуемая теплоносителя … Требуемая теплоносителя + N.* Запрашивается температура, рассчитанная для данной зоны плюс добавка. Такой вариант применим только для варианта регулирования по теплоносителю.
- 3. *Фиксированная температура* Запрашивается температура определѐнного значения.

Варианты 1 и 3 осуществляют запрос тепла при включении нагрева. Во время, когда нагрев не происходит, запрос тепла не выполняется.

Вариант 2 осуществляет запрос тепла постоянно (только для режима регулирования по теплоносителю). Регулировка температуры по теплоносителю рассчитана на более ровную и плавную работу системы.

#### **Номер кривой ПЗА**

Выбор номера кривой для работы контура в режиме ПЗА (погодозависимая автоматика). Всего доступно 25 кривых. Выбор значения «0» выключает режим ПЗА.

Режим ПЗА может быть применен к любому контуру с индивидуальными настройками и предназначен для обеспечения зависимости температуры теплоносителя от температуры воздуха на улице.

Для правильной работы режима ПЗА необходимо экспериментальным путѐм подобрать номер кривой ПЗА (номер зависимости температуры теплоносителя от наружной температуры). Номер оптимальной кривой зависит от самой системы отопления, от здания и от других факторов.

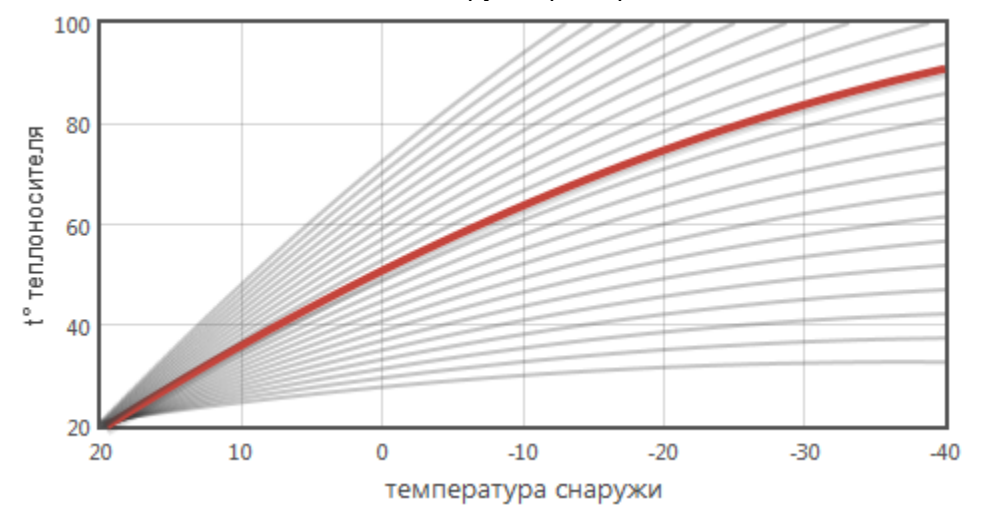

#### **Режим терморегулирования**

Настройка метода регулирования при использовании для контура двух датчиков температуры - воздуха и теплоносителя.

#### **Номер входа внешнего термостата**

Контур может быть настроен на получение запросов тепла от сторонних приборов, например, комнатного термостата. Сигнал от такого прибора подключается к указанному в настройках входу. При активном сигнале, нагрев для контура разрешается, при неактивном - блокируется.

# **Режимы работы зон терморегулирования**

Режим работы зоны определяется настройками используемых в этой зоне термодатчиков и режимом ПЗА.

#### Режим *«Прямая установка температуры теплоносителя»*

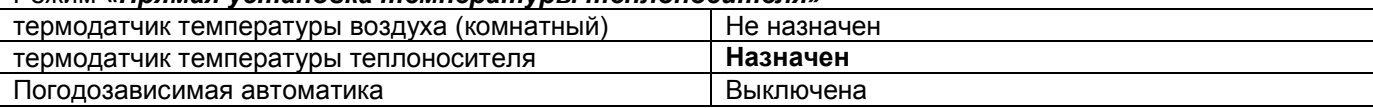

В этом режиме поддерживается температура теплоносителя заданная пользователем. Рекомендуется использование для первой зоны терморегулирования (контур котла).

#### Режим *«Установка температуры теплоносителя по ПЗА»*

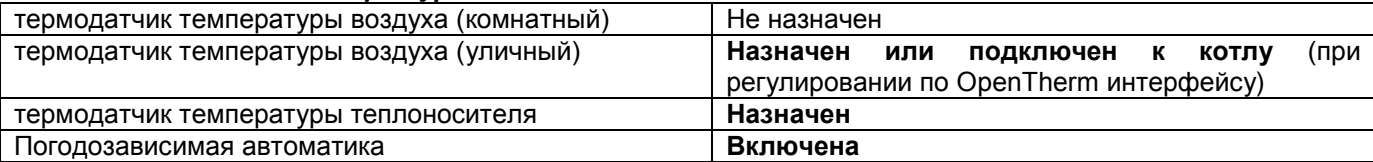

В этом режиме температура теплоносителя устанавливается алгоритмом ПЗА по уличному термодатчику и выбранной для поддержания температуре воздуха в помещении. Температура теплоносителя ограничивается настройкой *"Максимальная температура теплоносителя*".

Рекомендуется использование для первой зоны терморегулирования (контур котла).

#### Режим *«Регулирование по температуре воздуха»*

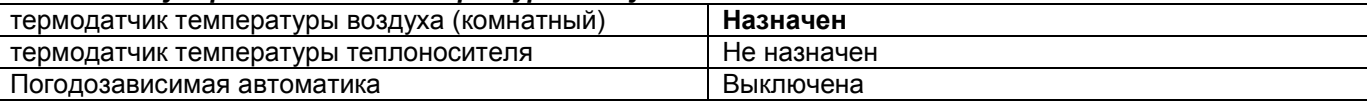

В этом режиме поддерживается температура воздуха в помещении заданная пользователем.

#### Режим *«Регулирование по температуре теплоносителя и воздуха»*

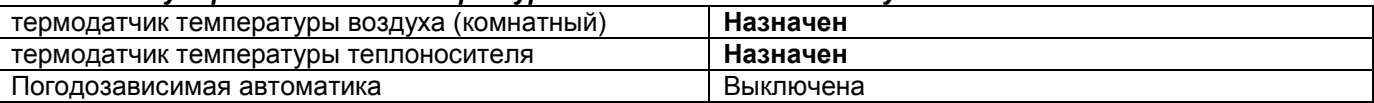

В этом режиме применяется настройка «*Режим терморегулирования»*.

Варианты настройки:

*По теплоносителю (ПИД) -* По разнице температур установочной и воздуха в помещении производится вычисление установочной температуры для теплоносителя с использованием ПИД регулятора. Вычисленная установочная температура теплоносителя используется для регулировки по датчику температуры теплоносителя. Температура теплоносителя ограничивается по настройке *«Максимальная температура теплоносителя»*.

Для выхода ПИД регулятора на рабочий режим требуется время, которое может достигать нескольких часов. При неисправности датчика теплоносителя система переходит в режим регулирования по воздуху, используя датчики температуры воздуха основной или резервный при неисправности основного.

*По теплоносителю (ПЗА)* - Установочная температура теплоносителя вычисляется по алгоритму ПЗА (аналогично работе режима без датчика температуры воздуха)

*По теплоносителю (ПЗА % ПИД%)* - Задаѐтся процентное соотношение влияния двух алгоритмов на установочную температуру теплоносителя.

*По теплоносителю (ПЗА - ограничение нагрева)* - Установочная температура теплоносителя вычисляется ПИД регулятором и ограничивается сверху ПЗА алгоритмом.

*По воздуху (ПЗА - ограничение нагрева)* - Регулирование производится по датчику температуры воздуха, температура теплоносителя ограничивается порогами максимальной и минимальной температурой теплоносителя. При включенном режиме ПЗА так же температура теплоносителя сверху ограничивается ПЗА алгоритмом.

# **Регулирование по OpenTherm**

Регулирование через интерфейс OpenTherm возможно только по первой зоне терморегулирования (контур котла). Обязательно требуется выполнять подключение отопительного контроллера через дополнительное устройство – адаптер OpenTherm (приобретается отдельно). Схема подключения контроллера к котлу через адаптер OpenTherm приведена в приложении к данной Инструкции.

При таком регулировании установка датчика температуры теплоносителя не требуется. При наличии у котла собственного датчика внешней температуры установка датчика внешней температуры также не требуется.

*Внимание! Первая зона терморегулирования имеет такую особенность, что если в ней использовать управление отопительным котлом по OpenTherm, то можно параллельно в этой же зоне управлять простым контуром (не отопительным, а например сервоприводом или насосом).* 

Обмен информацией между отопительным котлом и контроллером по протоколу OpenTherm позволяет отображать в Интернет-сервисе:

- Температуру теплоносителя
- Температуру ГВС
- Уличную температуру воздуха (если у котла есть собственный датчик уличной температуры)
- Уровень модуляции горелки (параметр доступен не у всех моделей)
- Скорость протока ГВС (параметр доступен не у всех моделей)
- Давление в системе (параметр доступен не у всех моделей)

Важно понимать, что управление котлом по протоколу OpenTherm никак не связано с возможностью модуляции горелки (если такая функция в котле имеется). Электроника котла самостоятельно «принимает решение» о выставлении определенного уровня модуляции в зависимости от заданной и текущей температуры теплоносителя. Модуляция (регулирование мощности котла) позволяет котлу избегать тактования (частого включения выключения) в режиме частичных нагрузок, когда мощность котла выше, чем потребности системы отопления в тепле, что благоприятно сказывается на сроке службы отопительной системы в целом

# **Дополнительные настройки**

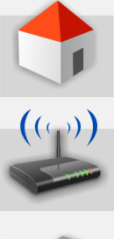

[Обновление ПО, контроль](#page-7-0)  [состояния устройства, проверка](#page-7-0)  [работоспособности](#page-7-0)

[Регистрация и назначение](#page-13-0)  [радиоустройств](#page-13-0) 

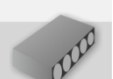

[Настройка проводных шлейфов](#page-10-0)  [сигнализации](#page-10-0)

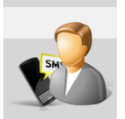

[Настройка управления устройством](#page-16-0)  через SMS [команды](#page-16-0)

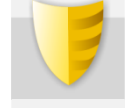

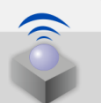

[по зонам охраны и настройка зон](#page-14-0)

[Настройка управления режимом охраны](#page-9-0)

[Распределение радиоустройств датчиков](#page-14-0) 

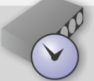

[Настройка проводных управляемых](#page-11-0)  [выходов](#page-11-0)

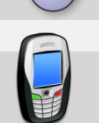

[Настройка управления устройством при](#page-15-0)  [дозвоне \(Голосовое меню\)](#page-15-0)

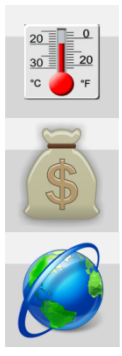

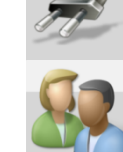

[Настройка термометров](#page-12-0) [Настройка контроля напряжения питания](#page-17-0)

[Идентификация пользователей](#page-18-0)

[Настройка параметров для работы с](#page-6-0)  web-[сервисом](#page-6-0)

[Настройка контроля баланса](#page-19-0) SIM

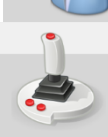

<span id="page-6-0"></span>[Команды пользователя](#page-20-0)

# <span id="page-6-1"></span>**Описание типовых операций**

[карты](#page-19-0)

#### **Настройка управления Выходами**

По разным событиям (тревога, падение температуры, изменение режима охраны и т.п.) можно настроить пользовательское управление Выходами Устройства. Для этого необходимо изменить строку управления выходом по правилам, изложенным в следующем абзаце.

#### **Формат строки «Управление Выходом»**

- *Чтобы Выход включился достаточно указать его номер.*
- *Чтобы Выход выключился нужно указать его номер и символ «Х».*
- *Для задания длительности включения нужно после номера выхода поставить круглые скобки и указать нужное время.*
- *Для задания задержки на включение выхода, нужно после длительности его работы указать время задержки.*
- *Для переключения состояния выхода на противоположное используется символ ^*
- *Формат ввода времени - H,M,S.*

#### *Примеры:*

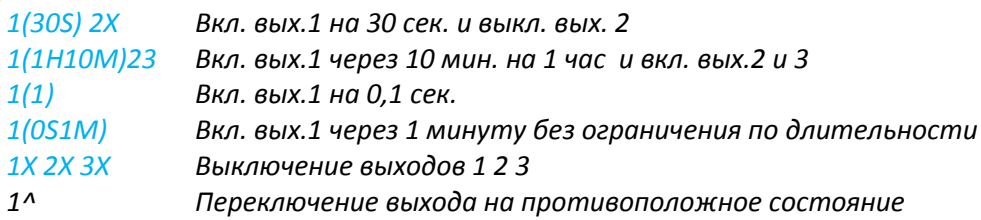

#### **Настройка SMS и голосовых оповещений**

По разным событиям (тревога, падение температуры, изменение режима охраны и т.п.) можно настроить систему оповещений. Оповещения доставляются через SMS сообщения и голосовые сообщения при дозвоне.

#### <span id="page-6-2"></span>**Способ ввода текста SMS и голосовых оповещений**

- *Текст SMS сообщения может быть любым.*
- *Текст голосового сообщения составляется из слов и фраз хранящихся в звуковом контейнере памяти Устройства.*
- *Для ввода текста необходимо в русской раскладке клавиатуры набирать желаемую фразу. При наборе будут предлагаться имеющиеся варианты слов и фраз.*

#### **Список слов и фраз «Звукового контейнера»**

","0","1","1\_","1\_\_","2","2\_","3","4","5","6","7","8","9","10","11","12","13","14","15","16","17","18","19","20","30" ,"40","50","60","70","80","90","100","200","300","400","500","600","700","800","900","1000","1000\_","1000\_\_","б аланс","бане","баня","батареи","бокс","боксе","бугалтерия","в","ванной","введите","вдоль","веранда","веран де","верный","вибрация","включен","включена","включение","включено","внимание","внутри","воды","возвр ат","вольт","вольт ","ворот","восемь","второго","втором","вход","входа","входной","входы","выключен","вык лючена","выключение","выход","выходы","выше","гаража","гараже","главного","главное","гостинная","гости нной","градус","градус\_","градус\_\_","давление","датчик","два","двери","девять","десять","детская","досвида ния","доступ","завышенная","завышенное","задней","закрыт","закрыты","зал","замка","замок","заниженная", "запасного","запрещён","запуск","звёздочка","здания","здравствуйте","зона","кабинет","кнопка","комната","к омнате","коридор","котельной","котла","кухне","кухня","лаборатория","лампа","лампы","левый","летнего"," мансарда","мансарде","меню","микрофон","на","нажата","насос","насоса","насосов","не","неисправность","н еправильный","нет","ниже","ноль","номер","норма","нормы","обнаружено","обогрев","один","окон","открыт ","открыты","охранный вход","ошибка","пароль","первого","первом","пергрев","переход","питания","повтор ","подвал","подвале","пожалуйста","пожар","пожарная","пожарный\_вход","помещение","появление","прави льный","правый","приемная","прихожая","пропадание","протекание","протечка","пять","разбитие","разбитие \_стекла","разрешен","разряд","режим\_охраны","режима","резервного","резервный","реле","решётка","рубл ь","рубль\_","рубль\_\_","с","сада","сброс\_пож\_трев","свет","света","семь","симкарты","склад","снаружи","сост ояние","стекла","стены","стороны","температура","теплоносителя","тревога","тревожная","третьем","три","ту алете","удар","утечка\_газа","фасадной","хозяин","хозяйка","холл","холле","части","чердак","четыре","шесть", "шлейф","этажа","этаже","движение"

#### **Настройка телефонных номеров для управления и получения оповещений**

Для управления Устройством по GSM связи, контроля его состояния и получения сообщений при возникновении разных событий необходимо назначить разрешенные телефонные номера.

#### <span id="page-7-1"></span>**Способ ввода телефонных номеров**

<span id="page-7-0"></span>*Номера телефонов записываются в формате +7хххххххххх, через запятую.*

### **Описание вкладок дополнительных настроек**

Главная

#### **Меню для обновления прошивки, профиля и звукового контейнера устройства**

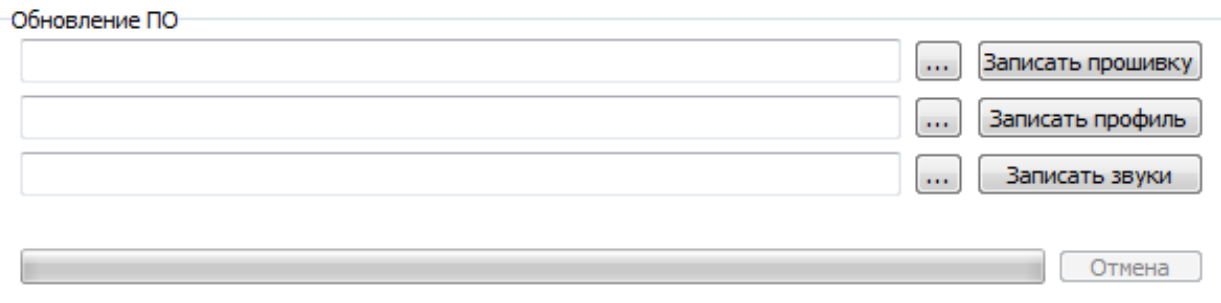

#### **Индикатор состояния GSM сети и напряжения питания устройства**

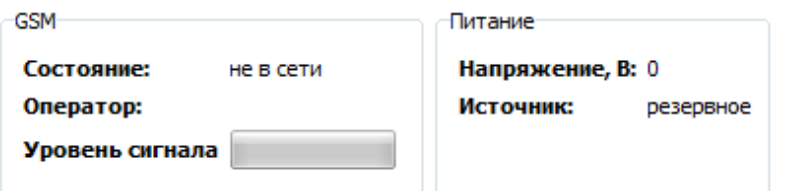

**Кнопки управления режимом охраны** 

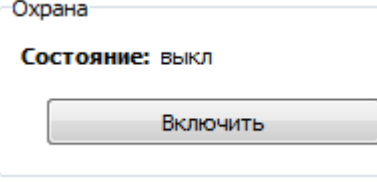

#### **Кнопки программирования электронных ключей Touch Memory**

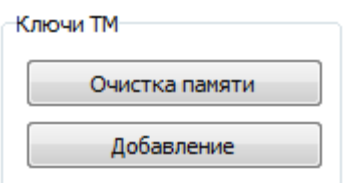

#### *Очистка памяти*

*Удаление из памяти устройства информации о ранее запрограммированных электронных ключах и цифровых термометрах;*

#### *Добавление*

*Запись данных о новых ключах и цифровых термометров.*

#### *Программирование электронных ключей*

*При выполнении команды добавления (программирования) новых ключей, дополнительным подтверждением разрешения действия является мигание с частотой 2 Гц индикатора уровня GSMсигнала на подключенном устройстве. При удерживании добавляемого ключа на считывателе этот индикатор загорается постоянным свечением. Пока он горит (примерно 2 сек.) ключ необходимо удерживать на считывателе. Возобновление мигания индикатора свидетельствует о том, что ключ добавлен и можно приступать к программированию следующего. Режим программирования выключается: автоматически через 2 мин. (индикатор GSM перестанет мигать) или принудительно кратковременным отключением напряжения питания устройства.* 

#### *Программирование цифровых термометров*

*Цифровые термометры, подключенные к устройству, будут зарегистрированы автоматически.*

#### **Окно контроля состояния Устройства и пуско-наладочных работ**

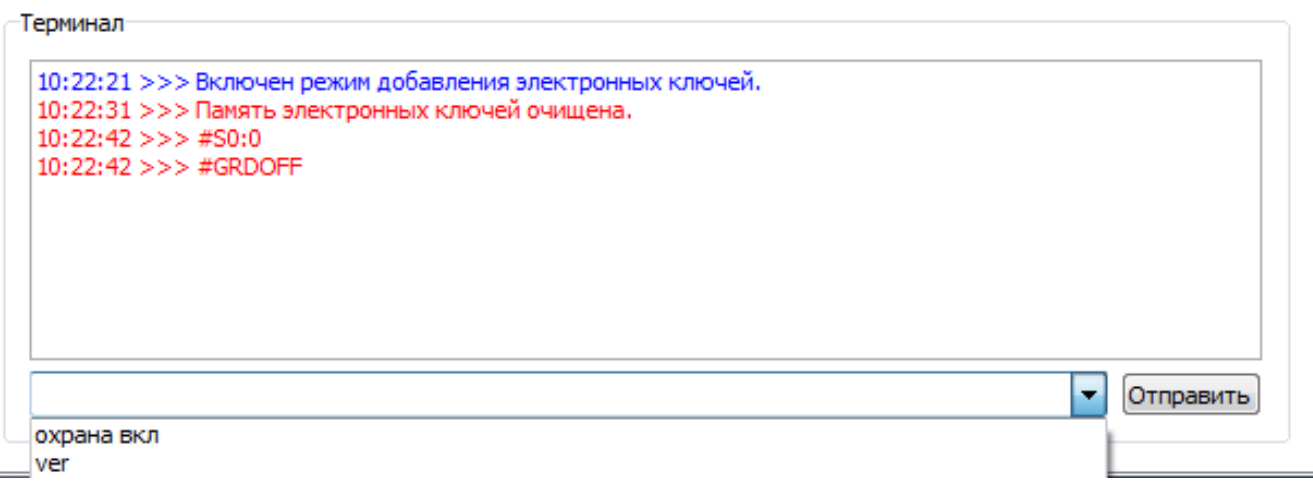

- *В окне «Терминал» отображается состояние устройства и команды управления.*
- *Команда управления может быть выбрана из предлагаемого списка или набирается вручную. Форма записи команды должна соответствовать SMS командам:*

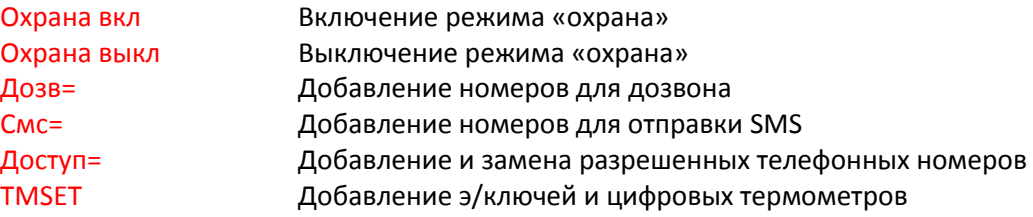

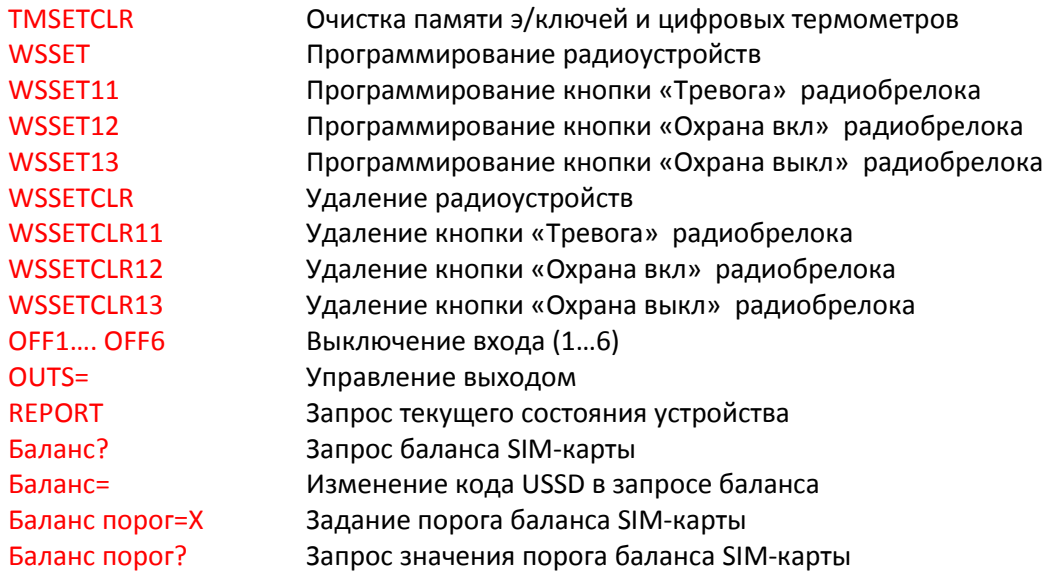

<span id="page-9-0"></span>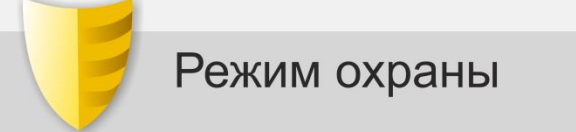

#### **Ввод времени задержки постановки/снятия с охраны**

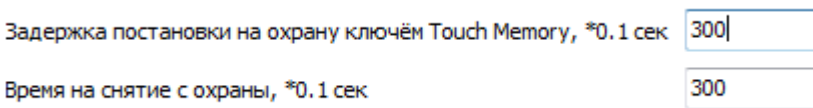

*Если электронные ключи не используются, рекомендуется установить 0.*

**Способ информирования при постановке на охрану (снятии с охраны)**

Режим информирования

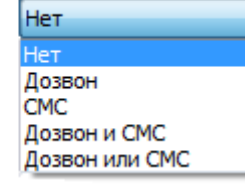

*Выбрать способ оповещения из предлагаемого списка*

**Управление выходами при постановке на охрану (снятии с охраны)**

Управление выходами

 $1(30S)2X$ 

*[Смотри «Формат строки управления Выходом»](#page-6-1)*

#### **Оповещение при постановке/снятии с охраны**

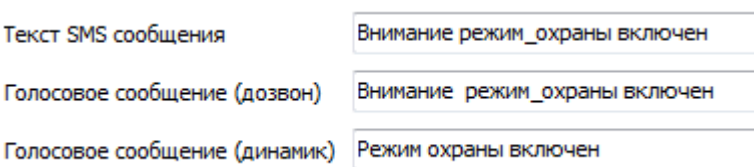

#### [Смотри «Способ ввода текста](#page-6-2) SMS и голосовых оповещений»

#### **Номера телефонов для дозвона и получения SMS при изменении режима охраны:**

Номера для дозвона

Номера для отправки SMS

√ Озвучивание сиреной постановки снятия с охраны

#### *[Смотри «Способ ввода телефонных номеров»](#page-7-1)*

Входы

#### **Выбор типа входа**

Тип входа

<span id="page-10-0"></span>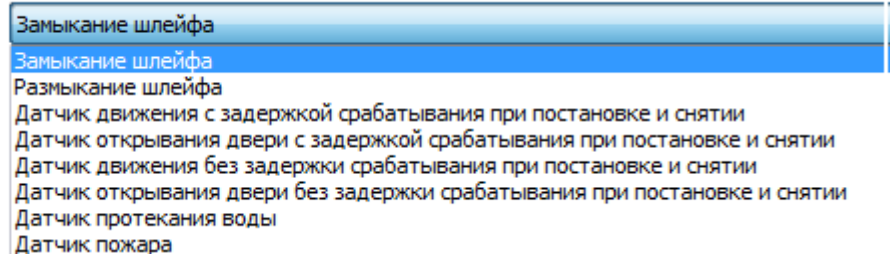

*Из предлагаемого списка необходимо выбрать нужный .*

#### **Способ информирования при тревоге по входу**

√ Включать сирену

Режим информирования

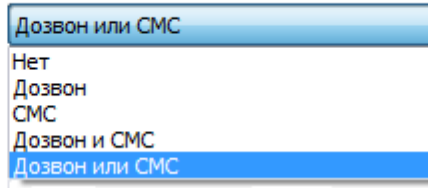

*Из предлагаемого списка необходимо выбрать нужный способ.*

#### **Управление выходами при тревоге по входу**

Управление выходами

1(30S)2X

*[Смотри «Формат строки управления Выходом»](#page-6-1)*

#### **Оповещение при тревоге по входу**

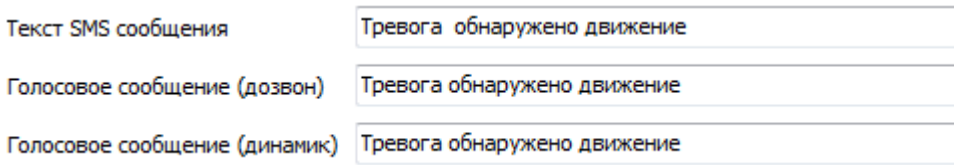

#### [Смотри «Способ ввода текста](#page-6-2) SMS и голосовых оповещений»

#### **Номера телефонов для дозвона и SMS оповещений при тревоге по входу:**

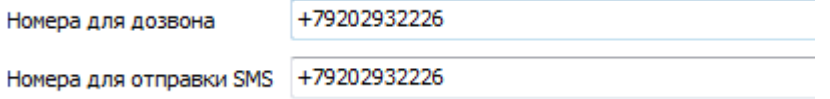

<span id="page-11-0"></span>*[Смотри «Способ ввода телефонных номеров»](#page-7-1)*

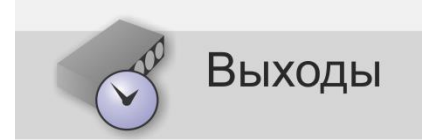

#### **Настройка работы выходов Устройства**

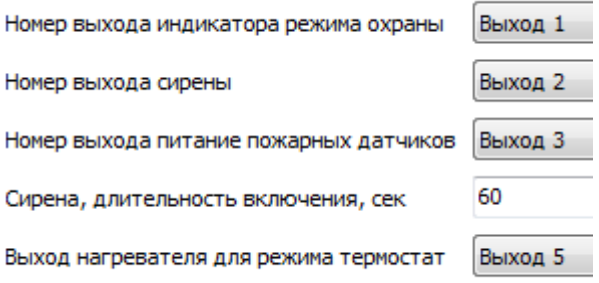

- *Заводские настройки управления Выходами:*
	- *- Выход 1 - для управления индикатором режима охраны;*
	- *- Выход 2 - для управления сиреной;*
	- *- Выход 3 - для сброса питания (выключения) пожарных датчиков;*
	- *- Выход 5 – для управления отопительным котлом (Режим «GSM-термостат»).*

#### **Изменение заводских настроек управления Выходом**

Номер выхода индикатора режима охраны

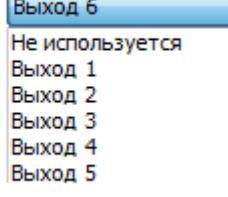

- *Заводские настройки управления Выходами можно изменить, исходя из реальных задач выполняемых Устройством.*
- <span id="page-12-0"></span> *Если Выход будет использоваться для управления нагрузкой (электроприбором, коммутационным реле 220 В. и т.п.), то нужно выбрать вариант «Не используется», а на страницах «Входы», «Радиозоны» и т.д. запрограммировать условия управления этим Выходом.*

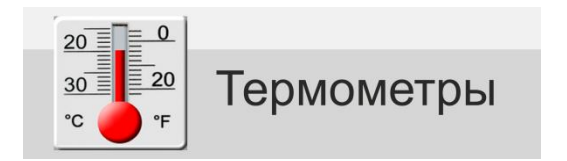

#### **Настройка термометров**

Общее количество подключаемых термометров – до 10-шт. Из них проводных может быть не более 5-ти шт.

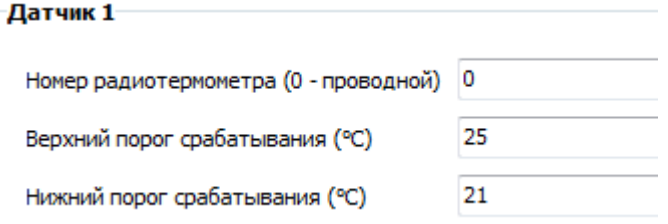

- *Радиотермометр имеет свой уникальный номер (код), определяемый при его регистрации. Этот код отображается на странице «Радиоустройства». При настройке зоны термометра на странице "Радиоустройства" этот код заносится автоматически. Допускается и ручное редактирование.*
- *Проводные термометры всегда обозначаются цифрой «0»*
- *Верхний и Нижний пороги измеряемых термометрами температур вводятся в градусах С⁰. Если вводить пороговый уровень не нужно, то нужно записать значение -273*
- **Способы оповещений при отклонении от заданных температурных порогов**

Режим информирования

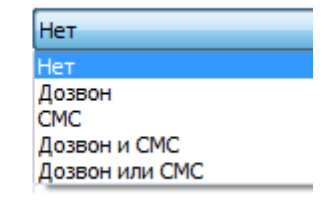

*Из предлагаемого списка необходимо выбрать нужный способ .*

**Управление Выходами при отклонении от заданных температурных порогов**

Управление выходами

*[Смотри «Формат строки управления Выходом»](#page-6-1)*

**Оповещение при отклонении от заданных температурных порогов**

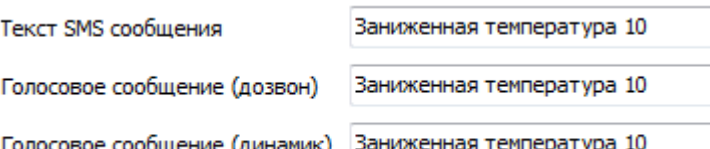

#### [Смотри «Способ ввода текста](#page-6-2) SMS и голосовых оповещений»

#### **Номера телефонов для дозвона и SMS оповещений при отклонении от заданных температурных порогов**

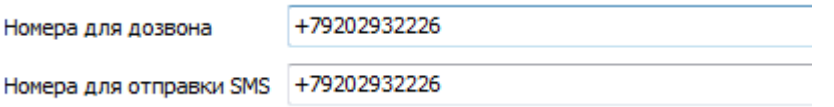

<span id="page-13-0"></span>*[Смотри «Способ ввода телефонных номеров»](#page-7-1)*

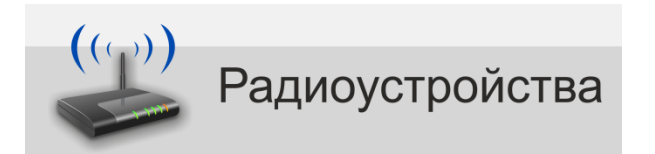

**Регистрация (добавление) радиоустройств**

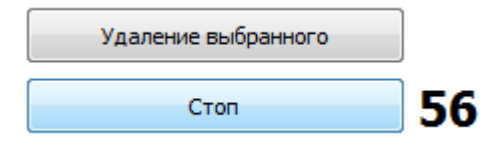

- *После нажатия кнопки «Добавление», на 1 минуту включается режим поиска радиоустройств, находящихся в зоне приема радиосигнала.*
- *Для регистрации охранного датчика (ИК, МКД и т.п.) необходимо вызвать его срабатывание.*
- *Для регистрации радиотермометра или радиодатчика протечки необходимо нажать кнопку на его плате (см. ИЭ на радиоустройство).*
- *Для регистрации кнопок радиобрелока необходимо последовательно нажимать на нем каждую кнопку.*

#### **Настройка радиоустройств**

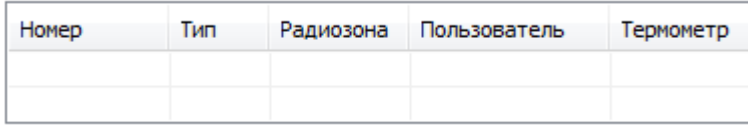

- *В графе «Номер» автоматически отображается идентификационный Код зарегистрированного радиоустройства.*
- *В графе «Тип» автоматически отображается классификационное обозначение зарегистрированного радиоустройства.*
- *В графе «Радиозона» - необходимо осуществить выбор опций из предлагаемого списка:*
	- *- для охранного датчика - зону, где он будет размещен;*
		- *- для датчика протечки (термометра) – зону, где он будет размещен;*
		- *- для кнопок брелока – действие, которое будет выполняться при нажатии.*
- *В графе «Пользователь» - необходимо осуществить выбор Пользователя из предлагаемого списка, для его идентификации при управлении режимом охраны с радиобрелока;*
- *В графе «Термометр» - необходимо из предлагаемого списка осуществить выбор номера зоны, в которой будет размещен термометр.*
- *В графе «Данные» отображаются данные передаваемые радиоустройством (только для радиоустройств типа ML)*
- <span id="page-14-0"></span> *В графе «Время» отображается время последнего сообщения (сигнала/информации) от радиоустройства.*

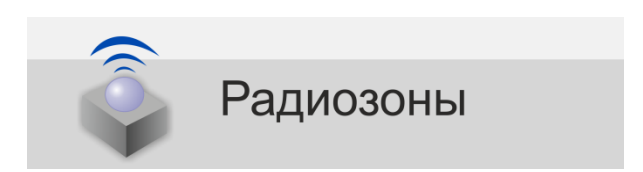

**Режим работы беспроводных зон**

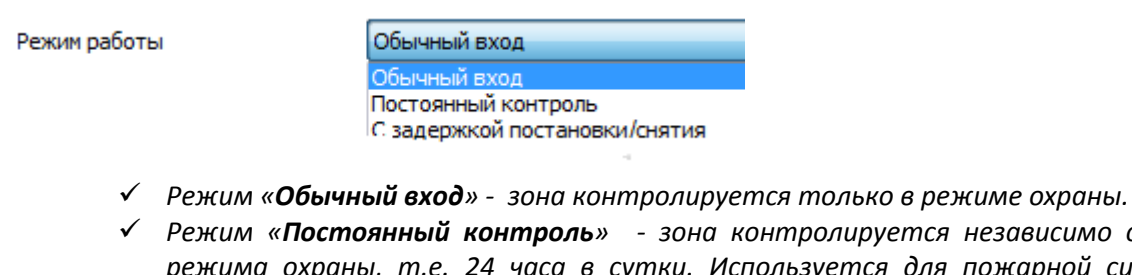

- *Режим «Постоянный контроль» - зона контролируется независимо от действующего режима охраны, т.е. 24 часа в сутки. Используется для пожарной сигнализации и при регистрации датчиков протечки воды, утечки газа.*
- *Режим «Задержка постановки/снятия» - возможен только для первой зоны. Используется тогда, когда постановка/снятие с охраны производится при помощи электронных ключей, а считыватель ключей находится в зоне действия беспроводного охранного датчика. Время задержки срабатывания датчика в такой зоне задается на вкладке «Режим охраны».*

#### **Назначение радиоустройств на зону**

Номера радиодатчиков

 *Заносятся автоматически при привязке радиодатчиков к зонам на вкладке Радиоустройства. Допускается ручное редактирование.*

Номера радиокнопок

 *Заносятся автоматически при привязке кнопок радиобрелоков к зонам на вкладке Радиоустройства. Допускается ручное редактирование.*

#### **Отображение сигнала «Тревога» индикатором режима охраны**

Режим индикации

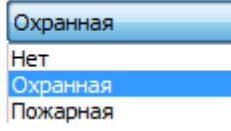

 *Необходимо выбрать способ индикации при срабатывании радиодатчика в данной зоне: Охранная – частое мигание Пожарная – редкое мигание.*

**Способы оповещений при срабатывании радиодачиков в зоне**

√ Включать сирену

Режим информирования

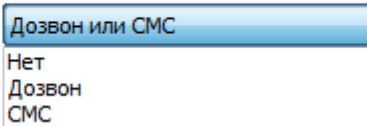

- *Необходимо выбрать способ информирования при «тревоге»*
- **Управление Выходами при срабатывании радиодатчиков в зоне**

Управление выходами

*Смотри «Формат [строки управления Выходом»](#page-6-1)*

#### **Оповещение при срабатывании радиодатчиков в зоне**

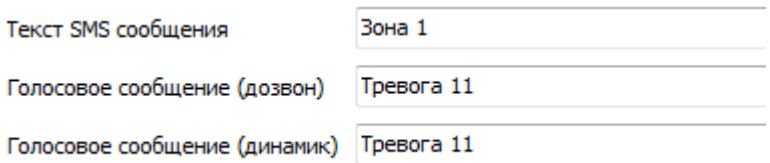

<span id="page-15-0"></span>[Смотри «Способ ввода текста](#page-6-2) SMS и голосовых оповещений»

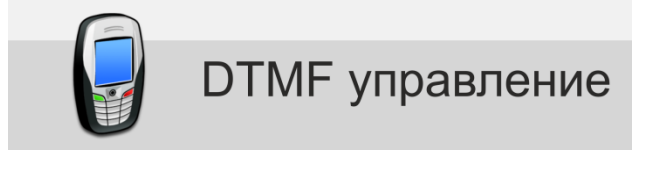

#### **Назначение пароля для входа в голосовое меню**

Пароль для входа в голосовое меню 52984

- *Необходимо придумать и записать пароль, который будет запрашиваться системой при дозвоне на голосовое меню. Пароль должен содержать только цифры. Рекомендуемая длина пароля 3-5 цифр.*
- **Номера телефонов для входа в голосовое меню без пароля**

Номера для входа без пароля

+79202932226

*[Смотри «Способ ввода телефонных номеров»](#page-7-1)*

#### **Условия доступа в голосовое меню с разрешенных номеров**

Доступ для разрешённых номеров

Разрешён без пароля Разрешён только по паролю

*Необходимо выбрать способ дозвона с разрешенных телефонов* 

**Условия доступа в голосовое меню с любых телефонных номеров**

Доступ для неразрешённых номеров Разрешён только по паролю Запрешён

*Необходимо выбрать способ дозвона с любых телефонов* 

#### **Назначение клавиш телефона для управления Выходами**

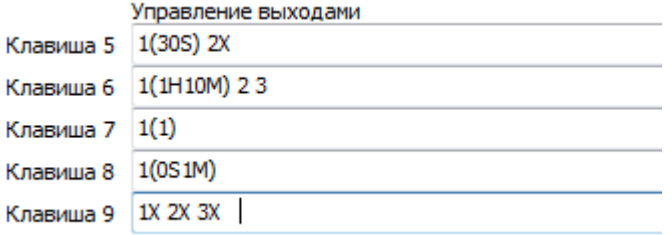

*[Смотри «Формат строки управления Выходом»](#page-6-1)*

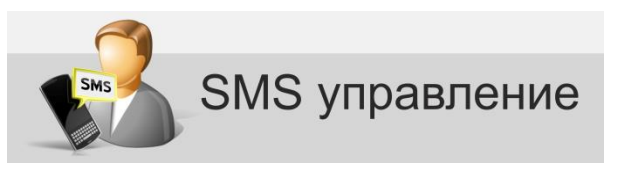

**Пароль для управления SMS-командами**

Пароль для СМС управления

<span id="page-16-0"></span>fa0258

 *Необходимо придумать и записать пароль, который потребуется вводить перед SMS командой. Допускается использовать символы английского и русского алфавита и цифры.*

**Номера телефонов для управления SMS-командами**

Номера с которых разрешено управление +79202932226, +79102589631

*[Смотри «Способ ввода телефонных номеров»](#page-7-1)*

**Условия SMS управления с разрешенных номеров**

Доступ для разрешённых номеров

Разрешён без пароля Разрешён только по паролю

*Необходимо выбрать способ отправки команд с разрешенных телефонов* 

**Условия SMS управления с любых телефонных номеров**

Доступ для неразрешённых номеров

<span id="page-17-0"></span>Разрешён только по паролю **Запрещён** 

*Необходимо выбрать способ отправки команд с любых телефонов* 

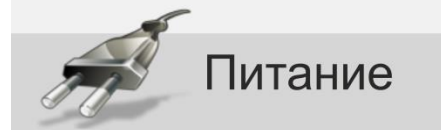

**Способ оповещения при пропадании/восстановлении напряжения основного питания**

Режим информирования

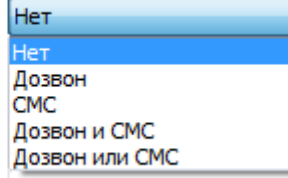

*Из предлагаемого списка необходимо выбрать нужный способ.*

**Управления Выходами при пропадании/восстановлении напряжения основного питания**

Управление выходами

 *Определение выхода или группы выходов включаемых или выключаемых Устройством при пропадании/восстановлении основного питания. [Смотри «Формат строки управления](#page-6-1)  [Выходом»](#page-6-1)*

**Оповещение при пропадании/восстановлении напряжения основного питания**

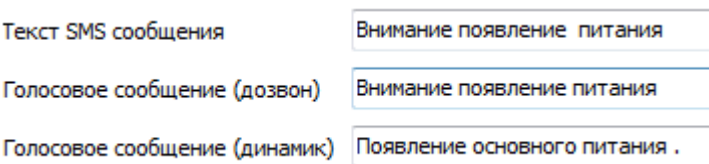

[Смотри «Способ ввода текста](#page-6-2) SMS и голосовых оповещений»

#### **Автоматический контроль напряжения основного питания**

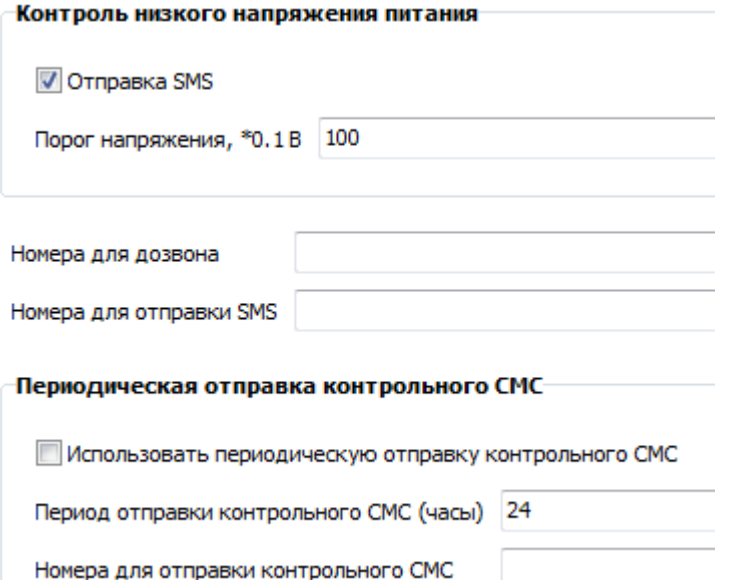

- *Установить контролируемый порог падения напряжения основного питания, при котором Устройство будет формировать предупреждающее SMS сообщение.*
- *Записать номера телефонов для предупреждения с помощью дозвона и номера телефонов для предупреждения с помощью SMS.*
- *Запрограммировать периодичность отправки контрольного сообщения о текущем напряжении питания.*

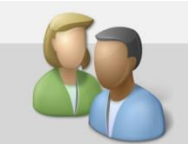

# <span id="page-18-0"></span>Пользователи

#### **Идентификация пользователей**

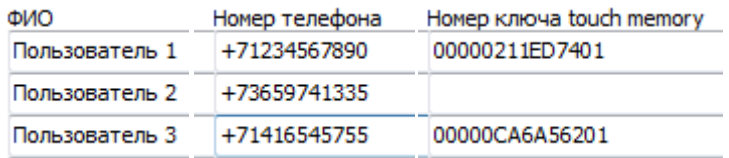

 *Данные используются Устройством для обеспечения идентификации пользователя при постановке/снятии Устройства с режима охраны при дозвоне, SMS командами и с помощью электронного ключа.* 

#### **Ограничение доступа с помощью электронных ключей**

П Не реагировать на другие электронные ключи (кроме ключей прописанных в этой таблице)

 *Включение режима позволяет использовать для управления режимом охраны только те электронные ключи, которые записаны в данной таблице.*

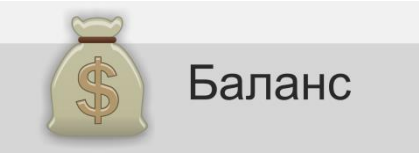

#### <span id="page-19-0"></span>**Контроль баланса SIM карты в ручном режиме**

Команда запроса баланса SIM-карты  $*100#$ 

*Необходимо ввести USSD код для запроса баланса SIM карты.*

#### **Автоматический контроль баланса SIM карты при снижения средств ниже заданного порога**

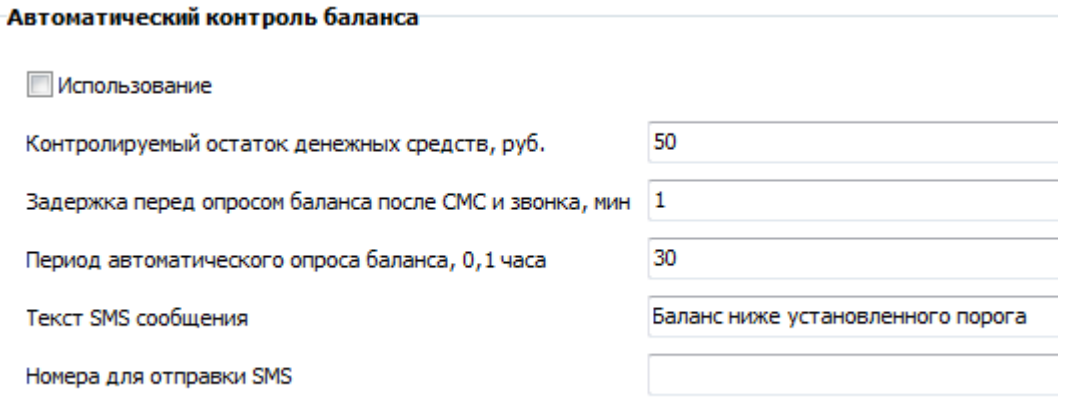

#### Поставить галочку в окне «Использование».

- Указать порог, при котором Устройство будет формировать оповещение.
- Установить периодичность запроса баланса и необходимую временную задержку.
- Задать текст SMS сообщения.
- Указать номера телефонов для получения оповещения.

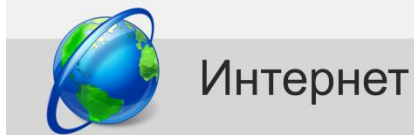

#### **web-сервис [https://zont-online.ru](https://zont-online.ru/)**

Позволяет одновременно работать с любым количеством зарегистрированных Устройств и обеспечивает:

- управление режимом охраны и доступа;
- управление отопительным оборудованием (котлом);
- управление выходами устройства;
- контроль входов (ШС) устройства;
- контроль U питания устройства и охраняемого объекта;
- информирование о событиях;
- запись и хранение истории событий.

#### **Настройка параметров подключения к интернету для использования WEB-сервиса**

**Использовать WEB интерфейс** 

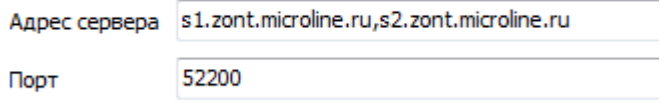

Адрес сервера и номер порта уже сохранены в памяти Устройства.

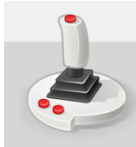

# Команды пользователя

<span id="page-20-0"></span>Настройка предназначена для создания в WEB интерфейсе индивидуальных (дополнительных) кнопок управления выходами (подключенными к ним устройствами) и индикаторов состояний входов (подключенных к ним датчиков и извещателей).

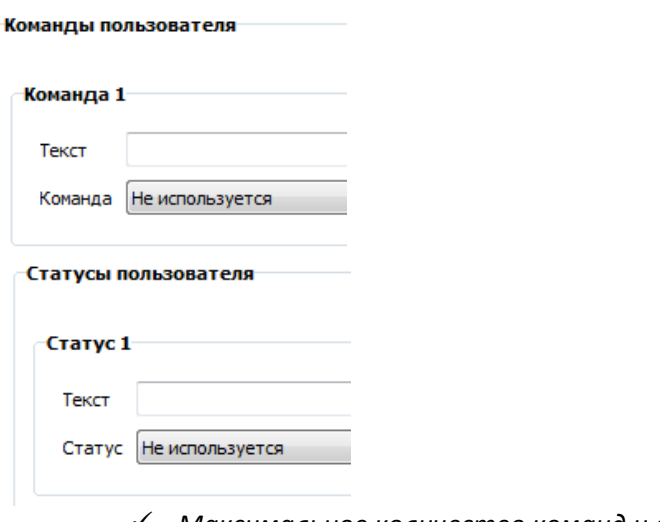

*Максимальное количество команд и статусов - 10*

В поле «**Текст**» прописывается название создаваемой кнопки или индикатора, которое будет отображаться в WEB интерфейсе

В поле «**Команда**» указывается действие, которое будет выполняться при нажатии на соответствующую кнопку. В качестве действия необходимо выбрать одну из строк управления выходами, предварительно выполнив настройку вкладок «DTMF управление» или «СМС управление»

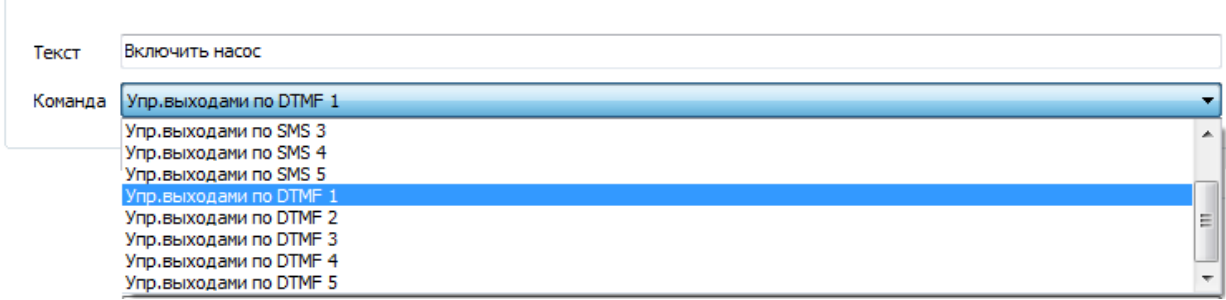

В поле «**Статус**» выбирается вход или выход ,чьи характеристики определяет состояние данного статуса.

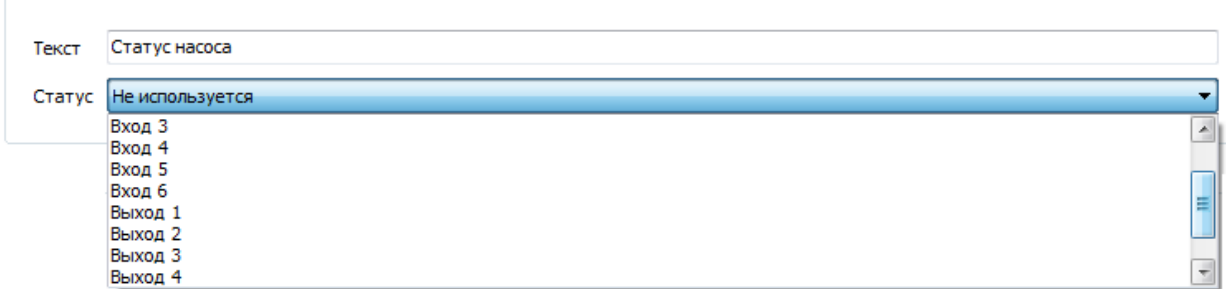

Таким образом, можно создавать только *простые кнопки и индикаторы*

**Простая кнопка** имеет одну конкретную функцию и в WEB интерфейсе отображается всегда одинаково. При нажатии происходит индикация отправки команды, затем кнопка приобретает изначальный вид.

#### Пример настройки простой кнопки:

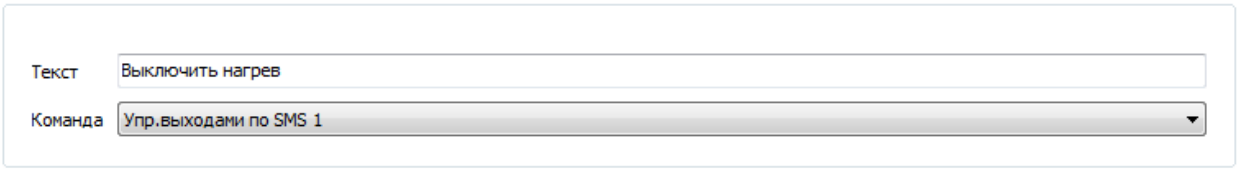

#### Вид в WEB интерфейсе:

ВКЛЮЧИТЬ НАГРЕВ

#### **Сложные кнопки**

Для программирования **сложной кнопки** существуют логические ключи, которые определяют ее функциональность. С помощью ввода логических ключей можно объединять несколько элементов управления в один, а также задать порядок расположения элементов для отображения.

#### *Логические ключи для Команд:*

|**En** - Номер элемента управления, где **n** число от 0 до 10 и определяет очередность отображения

|**Sn** - Определяет для какого статуса должна соответствовать данная команда, где **n** число от 0 до 1

#### *Логические ключи для Статусов:*

|**En** - Номер элемента управления, где **n** число от 0… до 10 и определяет очередность отображения

|**V0 str** - Название для состояния статуса 0 (выключен), где str – строка дополнения названия

|**V1 str** - Название для состояния статуса 1 (включен), где str – строка дополнения названия

#### **Кнопки с контекстным меню**

С учетом ввода логических ключей в WEB интерфейсе возможности кнопок и статусов становятся шире. Можно запрограммировать кнопки, у которых возможен вызов (по правой кнопке мыши) контекстного меню с несколькими командами.

#### Пример настройки кнопки с контекстным меню:

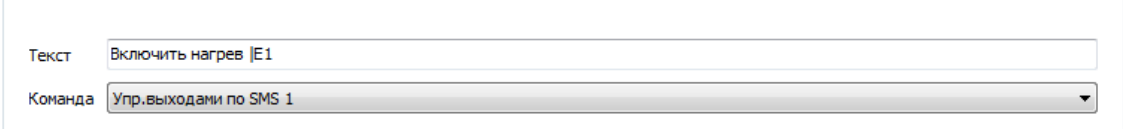

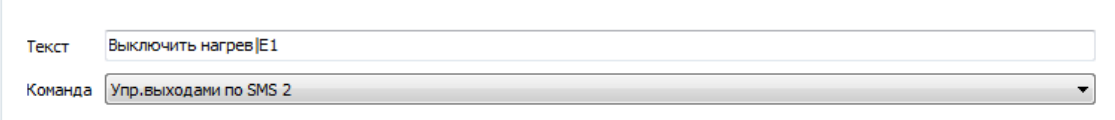

#### Вид в WEB интерфейсе:

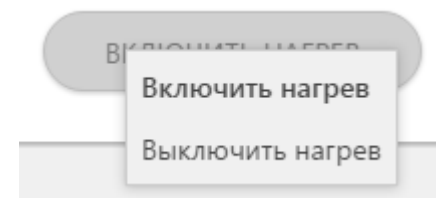

#### **Кнопки, совмещённые со статусом**

# Пример настройки:

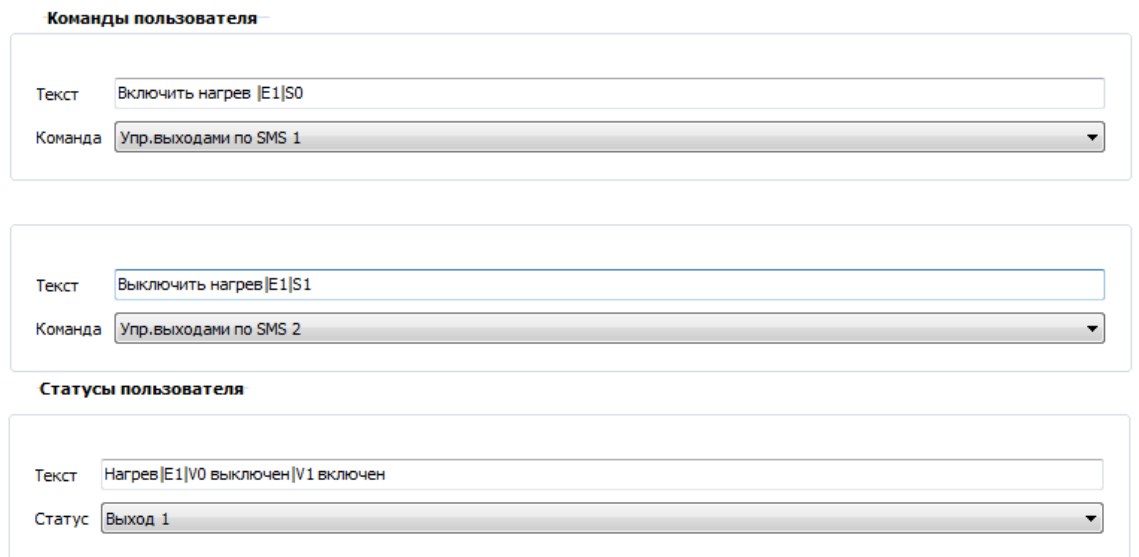

Вид в WEB интерфейсе:

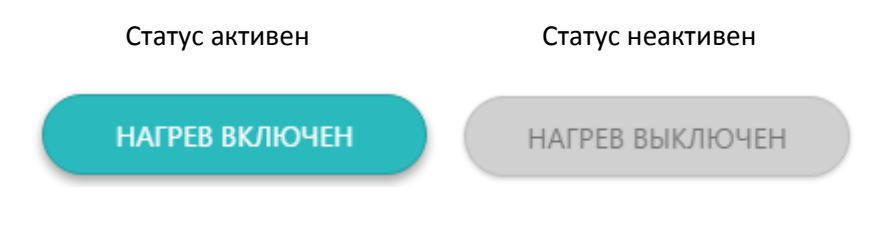

# **Рекомендации по подключению оборудования**

Подключение контроллера к котлу через адаптер OpenTherm

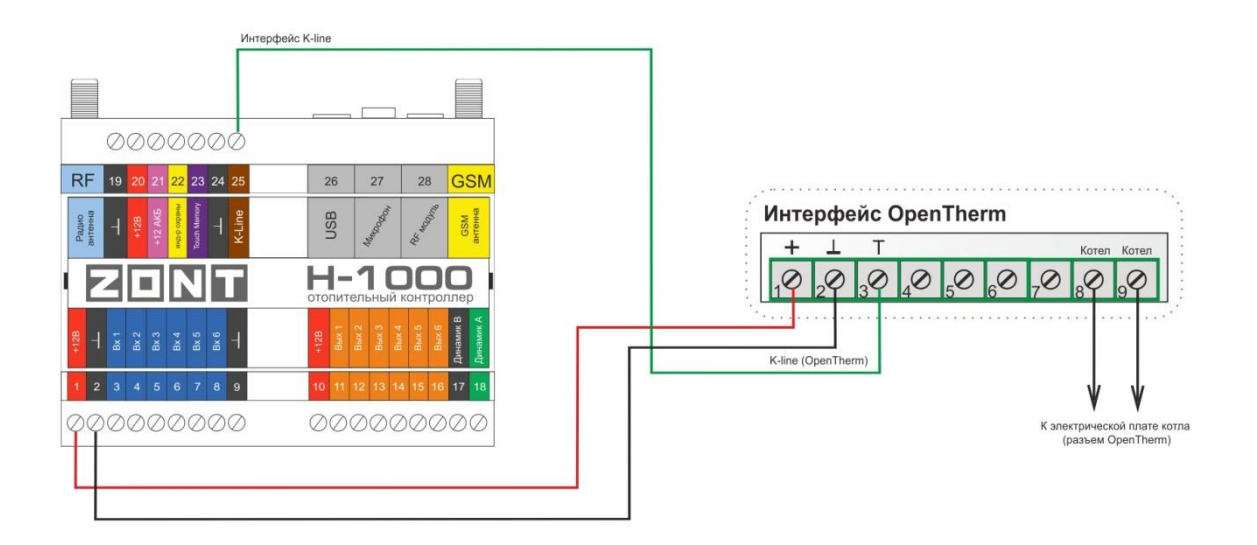

Подключение основного питания

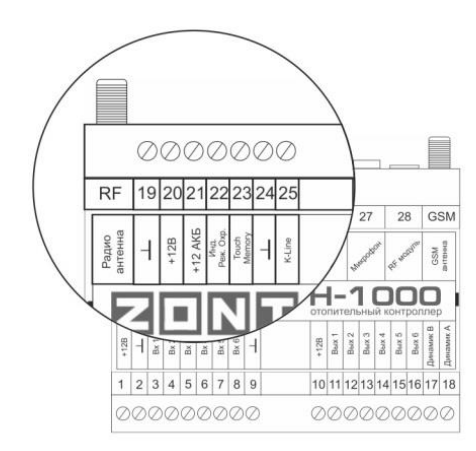

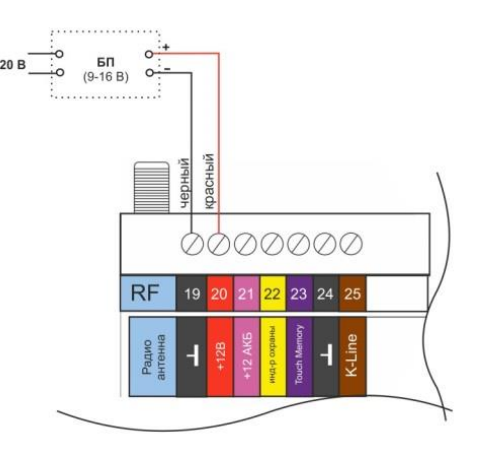

### Подключение основного питания и резервного аккумулятора

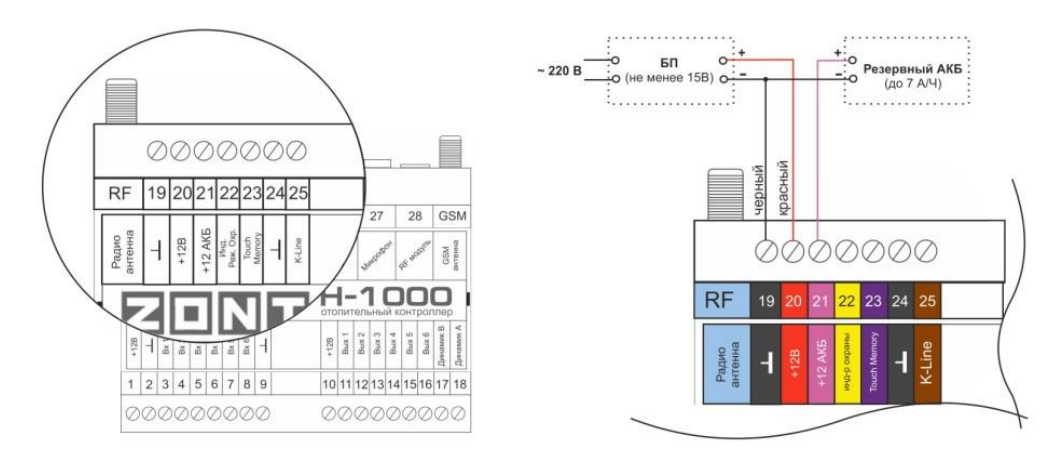

Подключение реле для управления 1-м контуром (отопительным котлом)

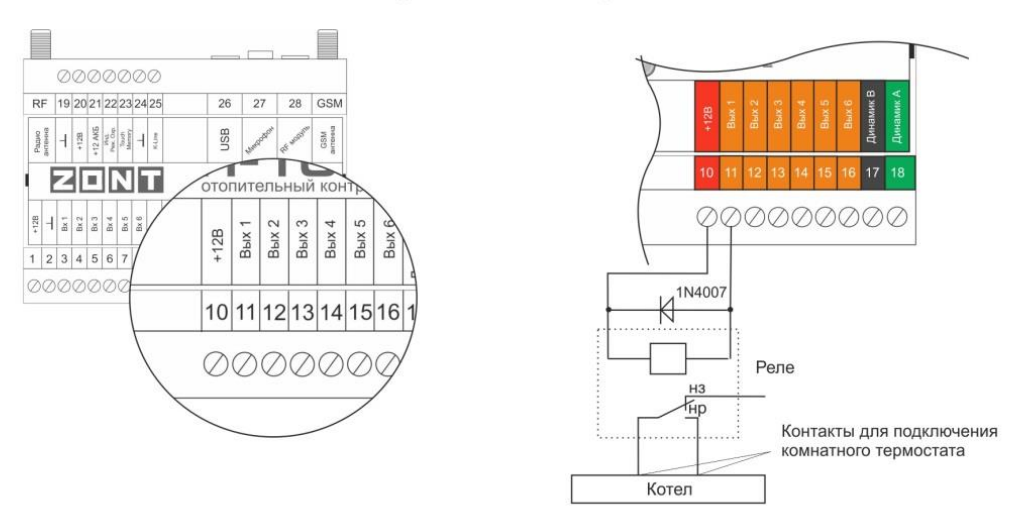

Подключение сервопривода для управления двухходовым клапаном

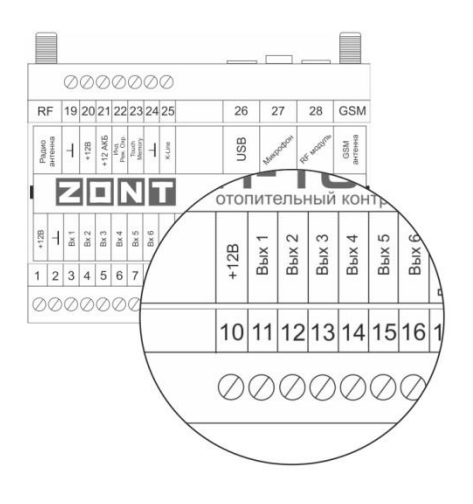

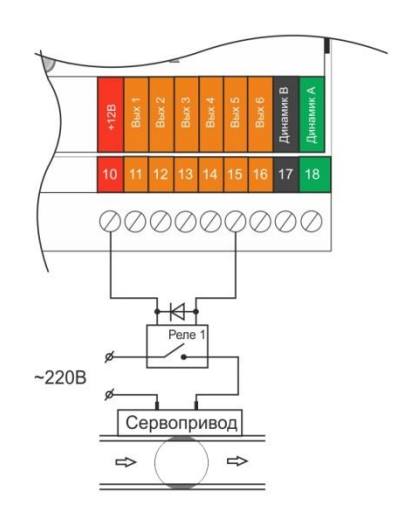

Подключение сервопривода для управления трехходовым клапаном

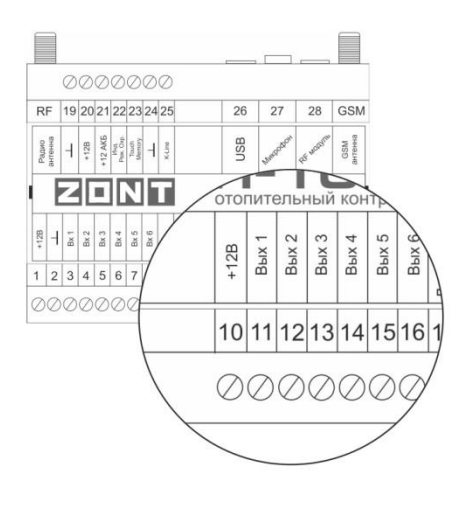

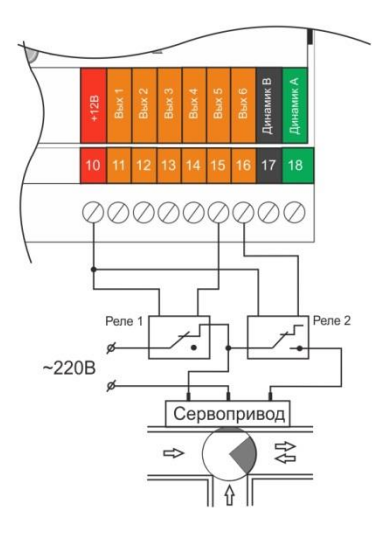

Подключение термодатчика

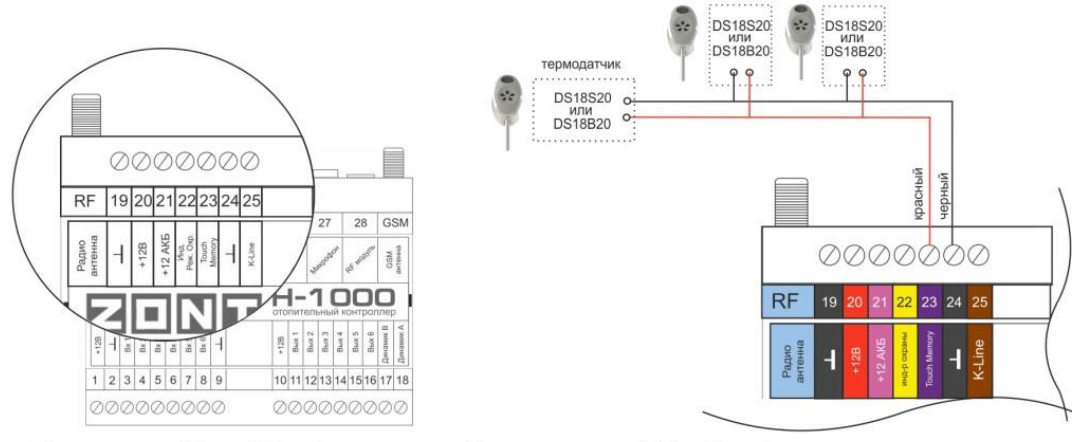

Общая длина шлейфа до 100 м. Длина ответвлений (от датчика до шлейфа) не более 1 м. Рекомендуется использовать кабель витая пара.

#### Подключение ИК датчика движения (на примере Астра 9)

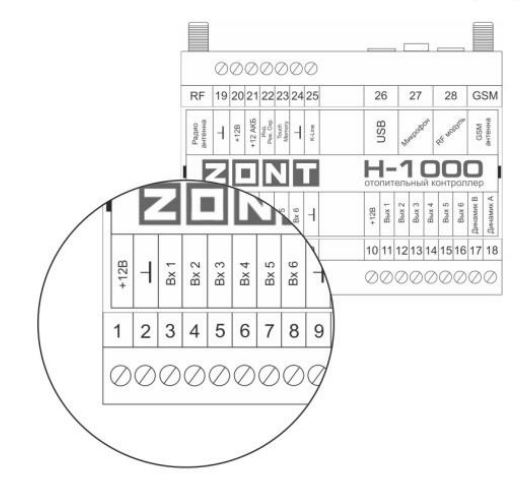

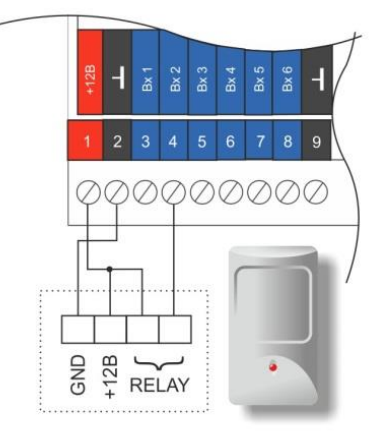

# Подключение пожарного датчика

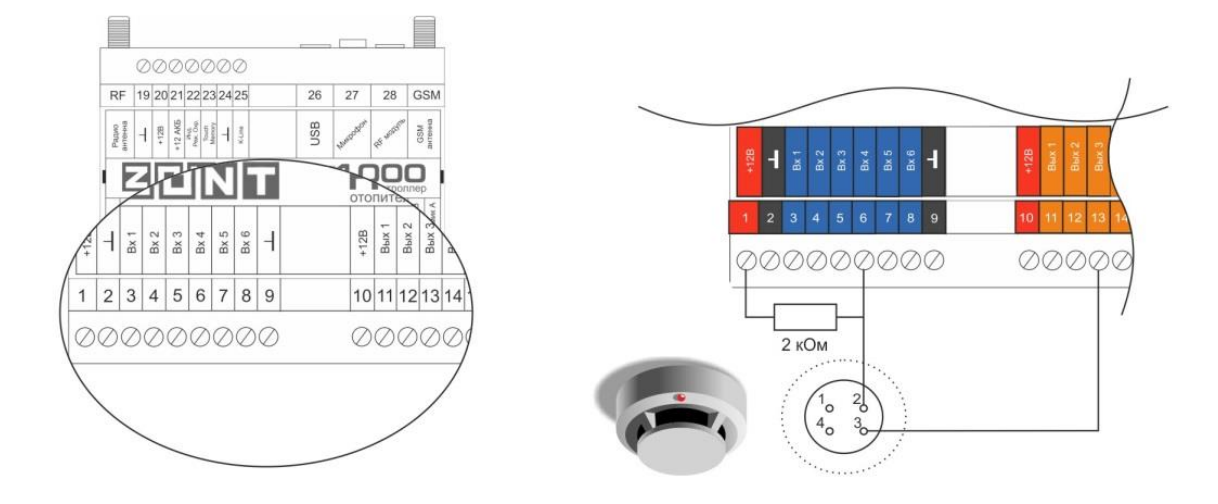

# Подключение датчика протечки

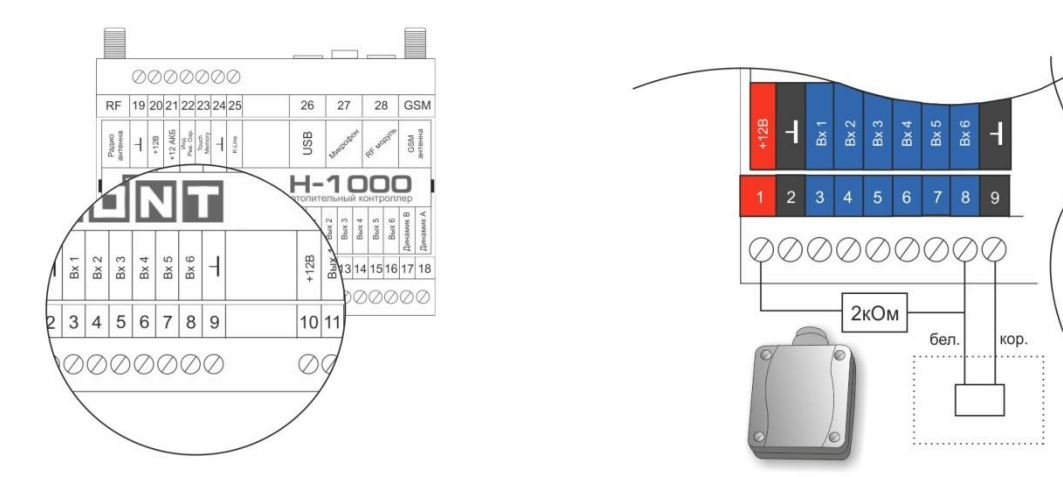

# Подключение звукового оповещателя

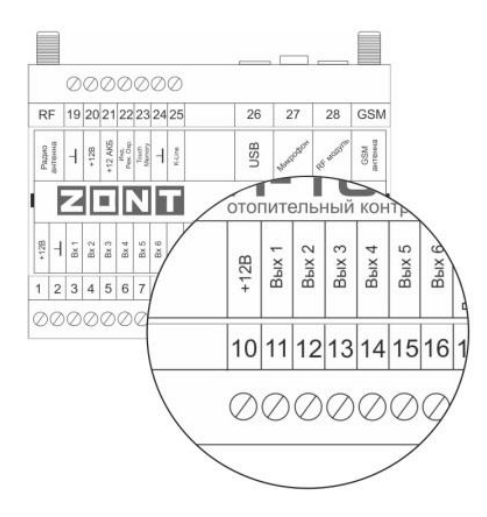

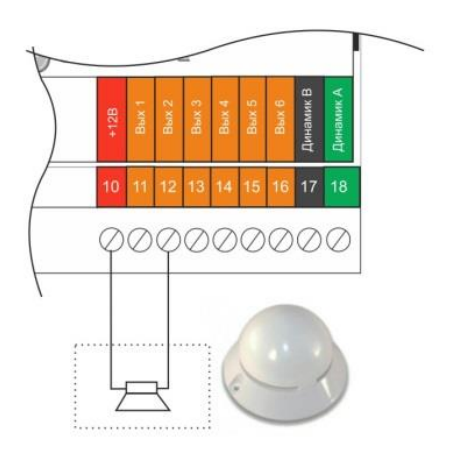

#### Подключение светозвукового оповещателя

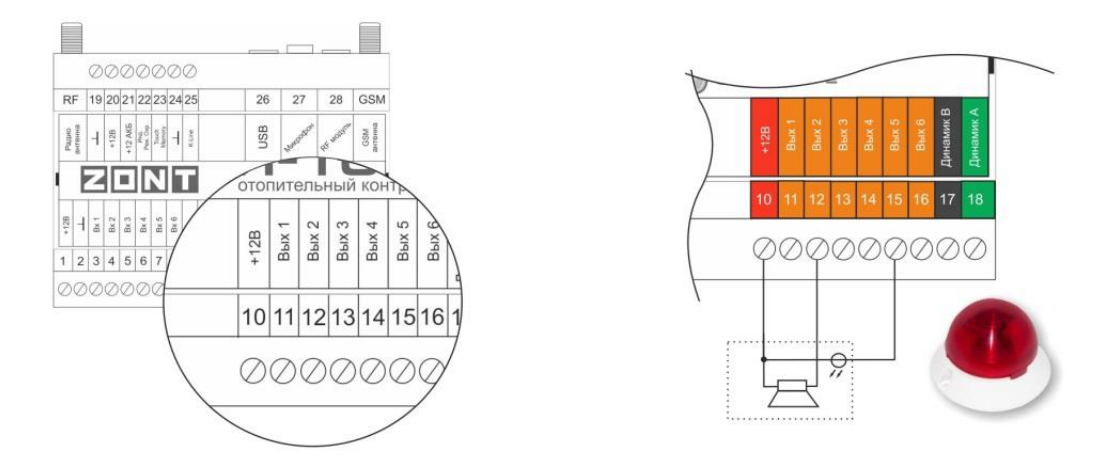

### Подключение считывателя э/ключей

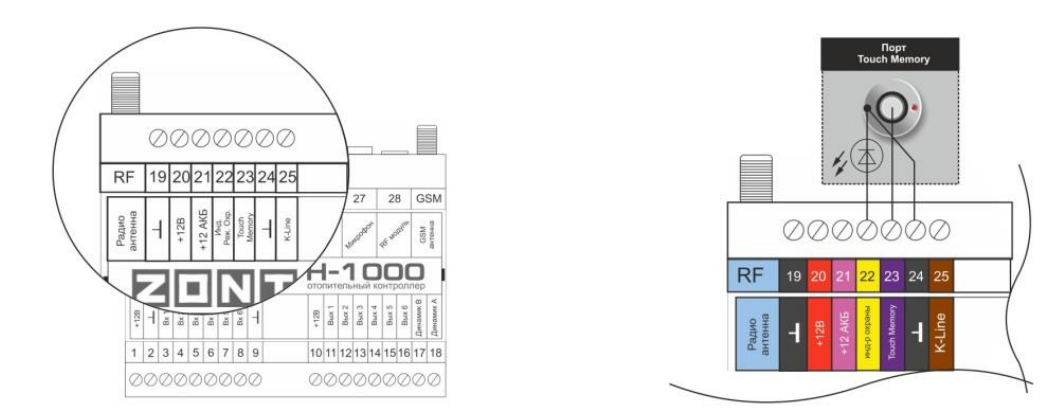

### Подключение динамика громкой связи

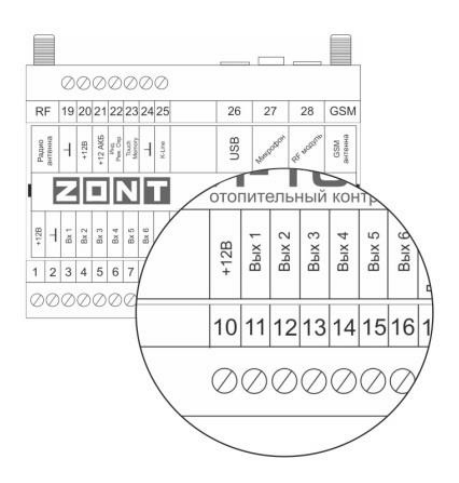

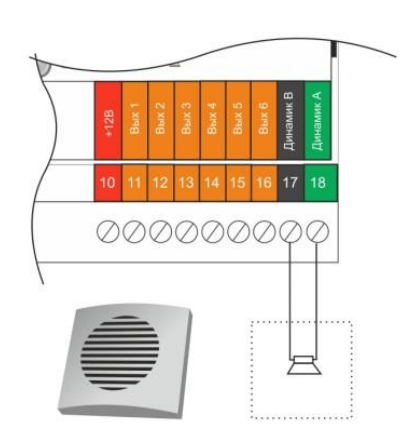

# Подключение магнито-контактного датчика

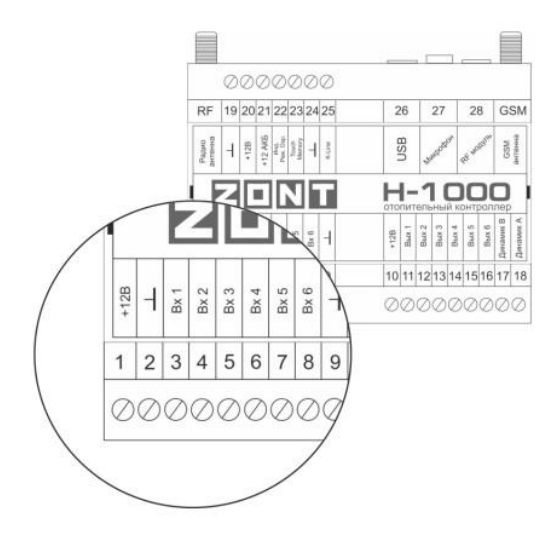

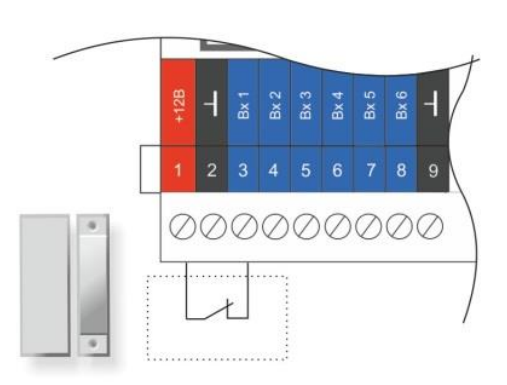